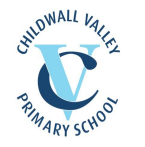

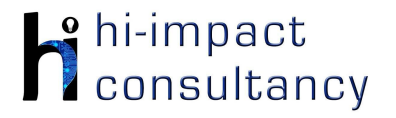

# **Childwall Valley - Computing across the Curriculum Long Term Planning Map - Y6**

This is your long-term overview for Computing. Please add to or amend this plan throughout the year. Underneath each section are the key skills for that area of computing. These can be assessed using the Assessment tracker spreadsheet. More activities and suggestions can be added as other subject areas are added to the plan.

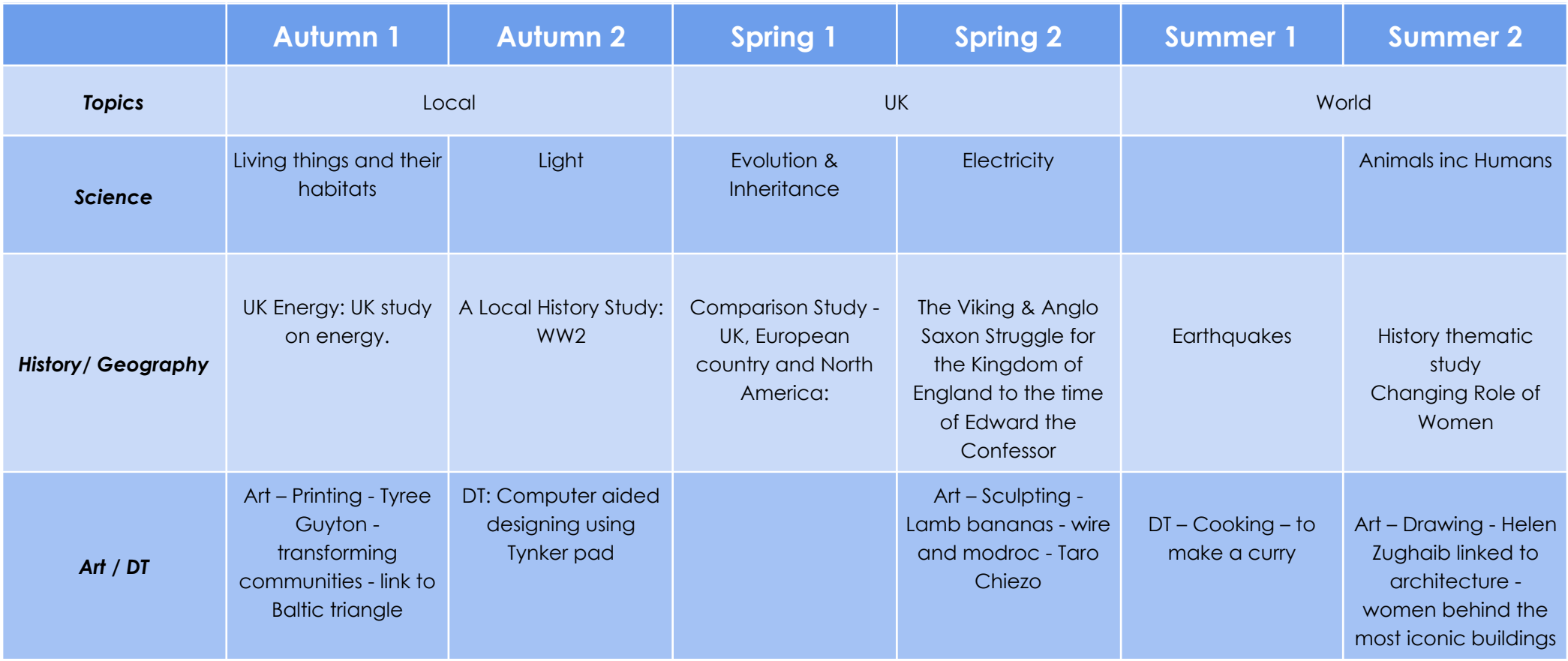

T = Tutorial Available

- KS6.1 When using a mouse or trackpad, be able to use left/right/double click and scroll.
- KS6.2 When typing, be able to hold two hands over different halves of the keyboard and use more than two fingers to enter text, with increasing speed and accuracy.

# *Key Skills (used throughout all areas of Computing)*

- KS6.3 Be able to save, name and retrieve work effectively to a suitable location.
- KS6.4 If appropriate, can change print properties to affect the appearance of a printed document.
- KS6.5 Be able to efficiently navigate a folder system to find and open a specific file e.g. Shared Drive, iPad camera roll or Dropbox.
- KS6.6 Be able to create suitably named folders to organise documents, using appropriate file paths.
- KS6.7 Can show knowledge of how to use more advanced keyboard function keys e.g. insert, delete, ctrl+c, ctrl+v, ctrl+z

# *Computer Science*

# Tutorial Link

### **Code Studio**

[Code Studio](https://studio.code.org/). Create or print off existing user accounts for class on the website. Y6 should be working around Course F level, at a pace that is appropriate for the class. We would recommend teaching the whole class a lesson at a time, and using the extension materials to allow more able pupils to progress once they have completed the lesson materials, rather than moving on through the lessons independently. Track and target pupil progress using the built-in pupil tracker. **T**

### **CS6.1,CS6.2,CS6.3,CS.6.4,CS6.5**

# *Control and* **Programi**

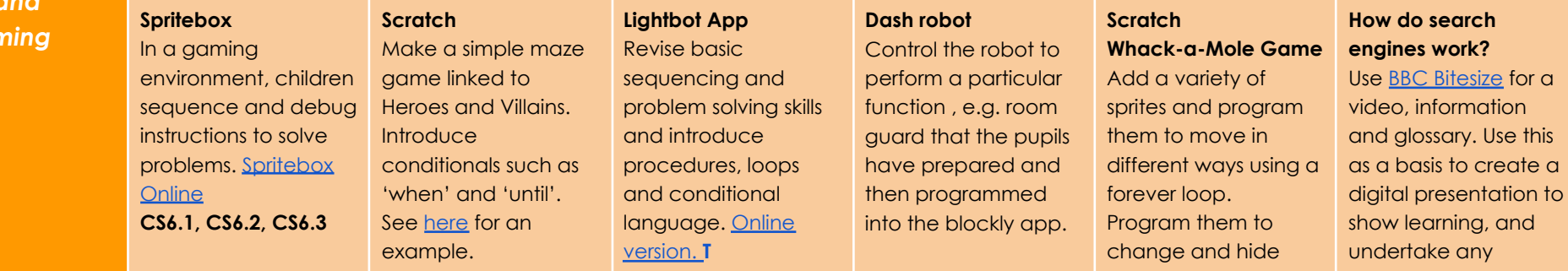

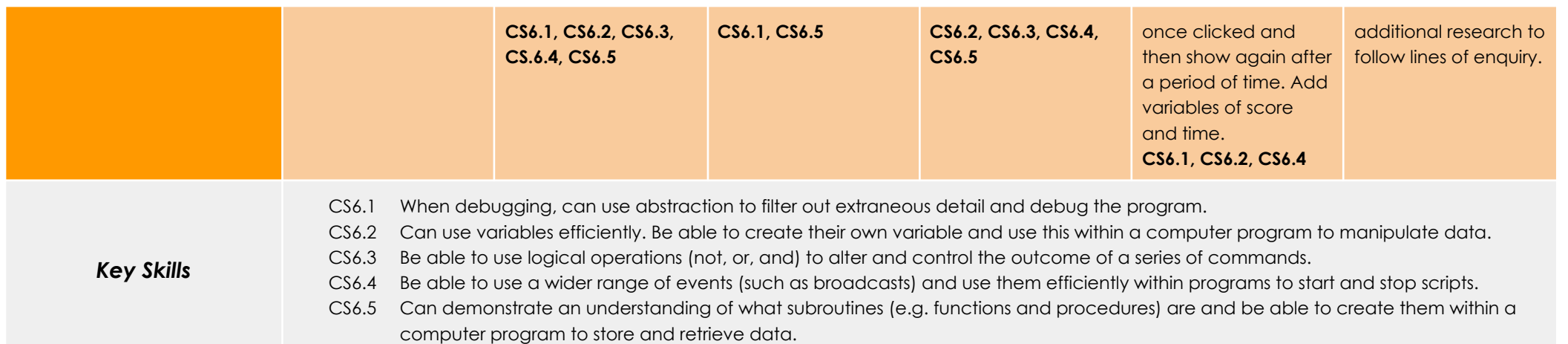

,我们也不会有什么。""我们的人,我们也不会有什么?""我们的人,我们也不会有什么?""我们的人,我们也不会有什么?""我们的人,我们也不会有什么?""我们的人

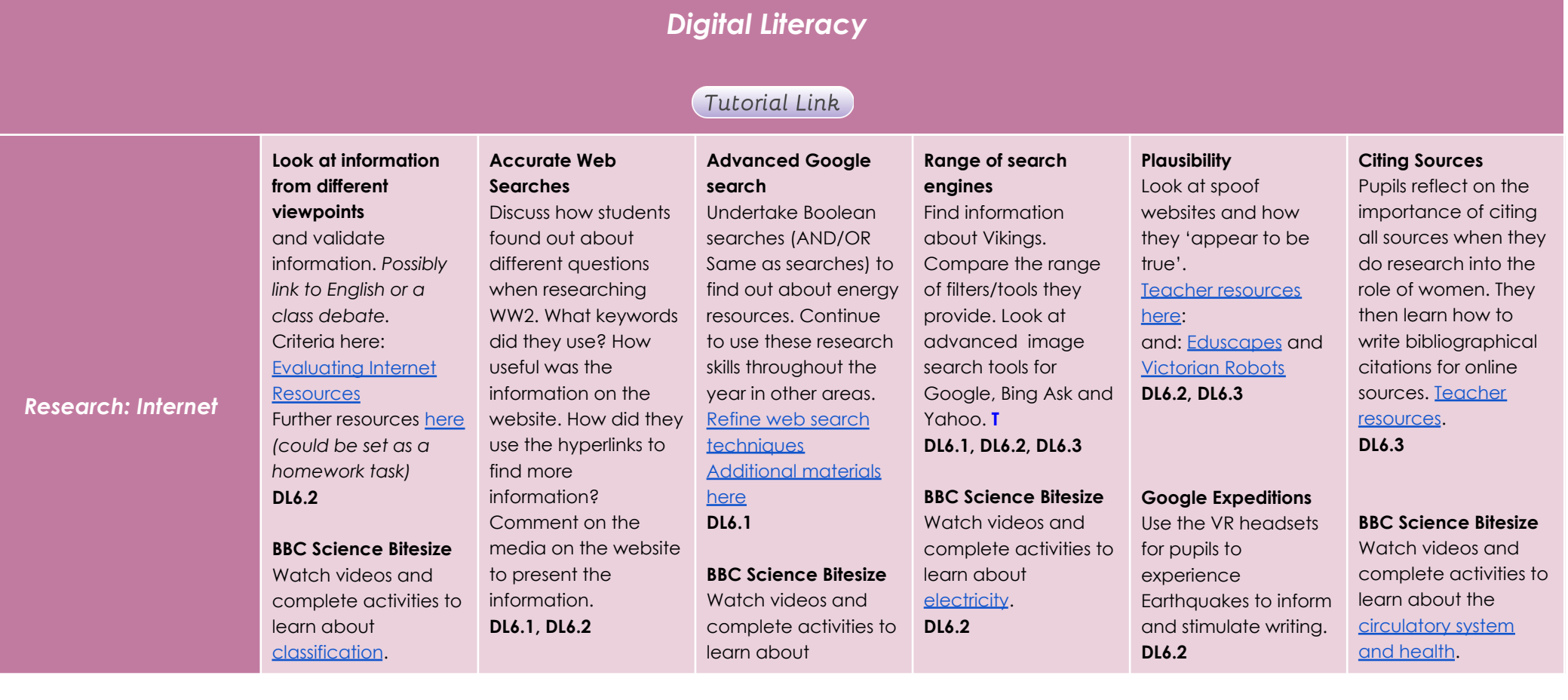

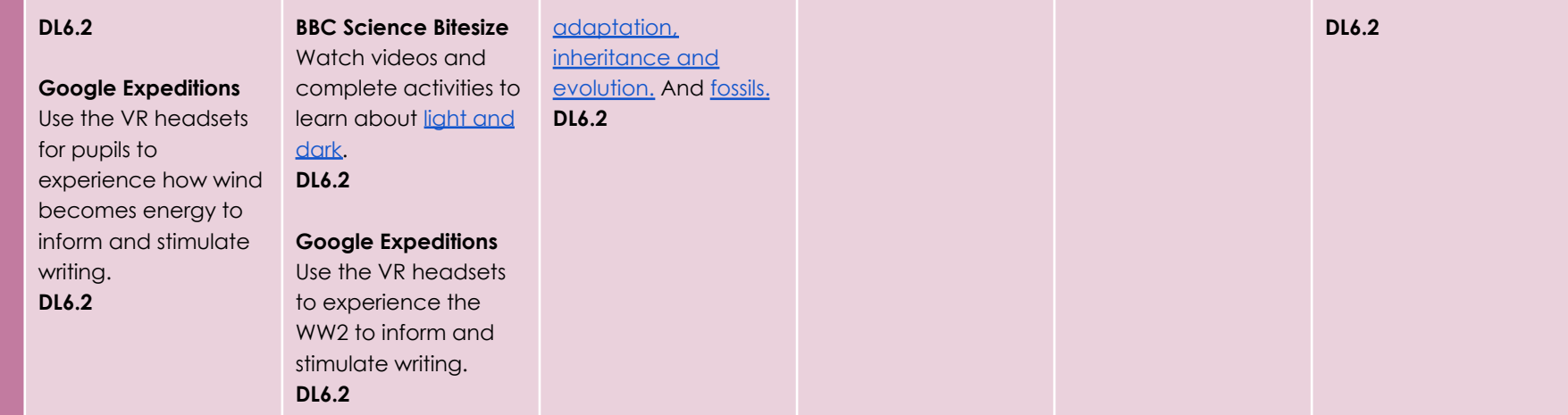

# **Using the VLE**

Use the school VLE (virtual learning environment) eschools or platforms like Seesaw to show or allow children to partake in uploading content to a digital platform. For example a child could upload a collage made on the iPad to their own area on Seesaw.

## **Online Quizzes**

Sign up to one or both of [Kahoot!](https://getkahoot.com/) Or [Quizizz](http://quizizz.com/) to take part in online quizzes (this is easily linked to any topic throughout the year). **DL6.4**

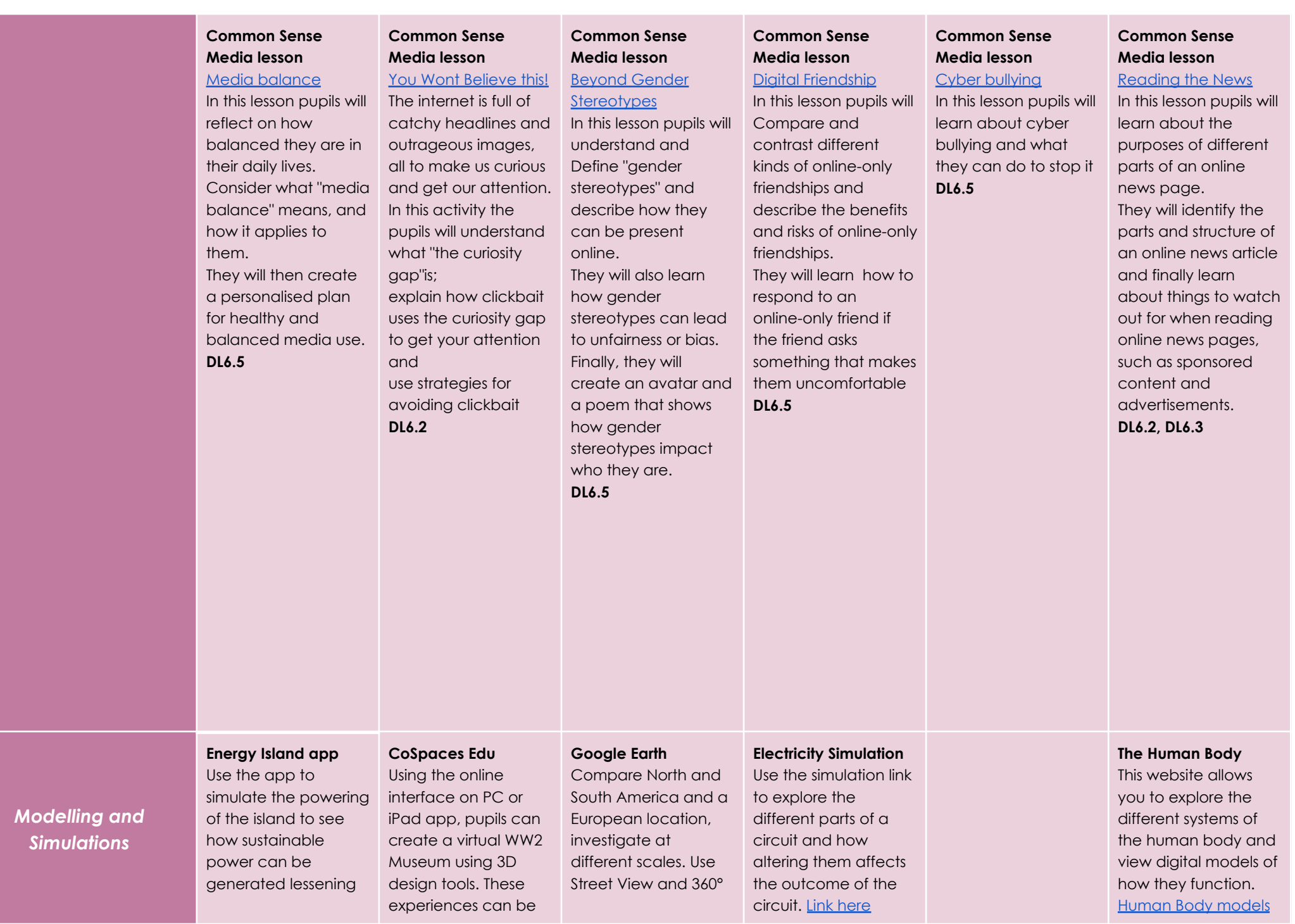

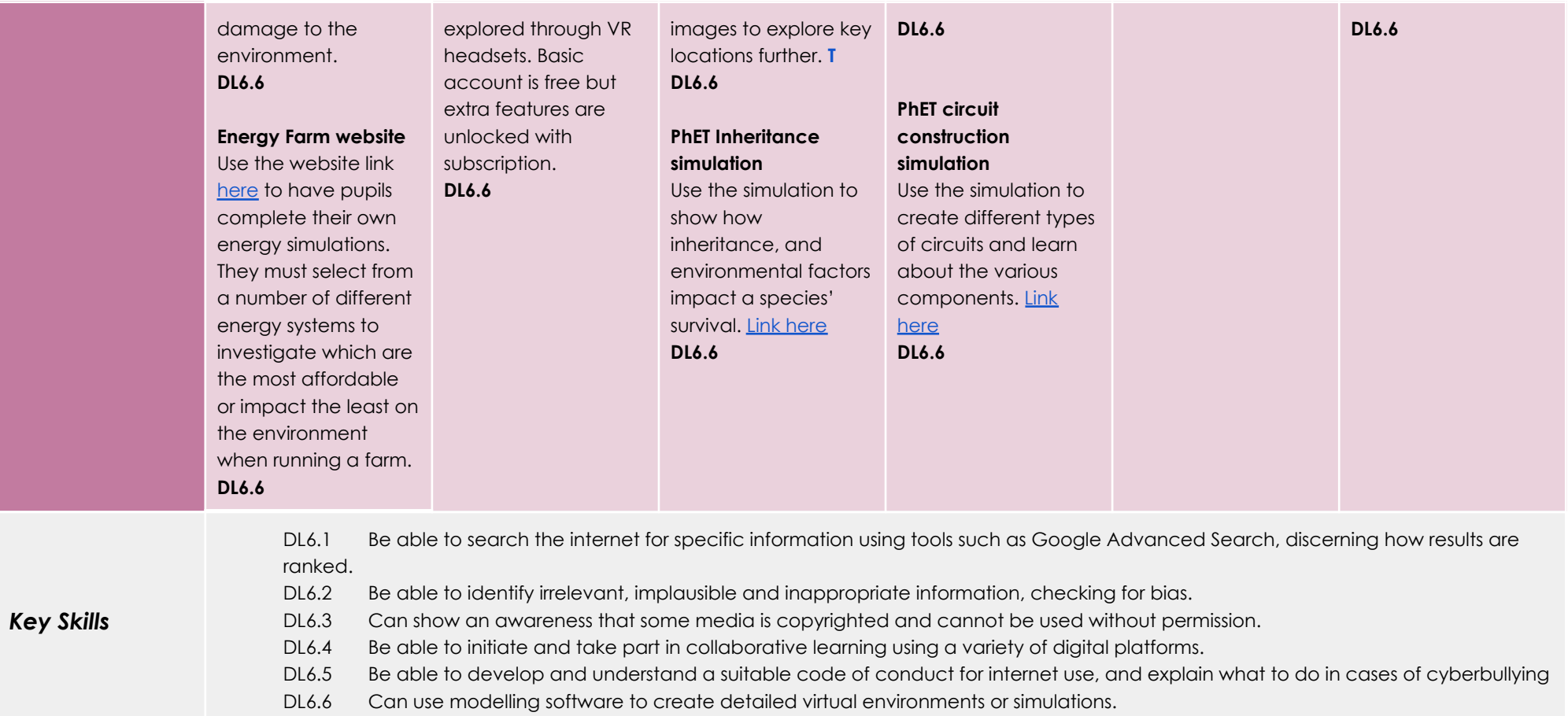

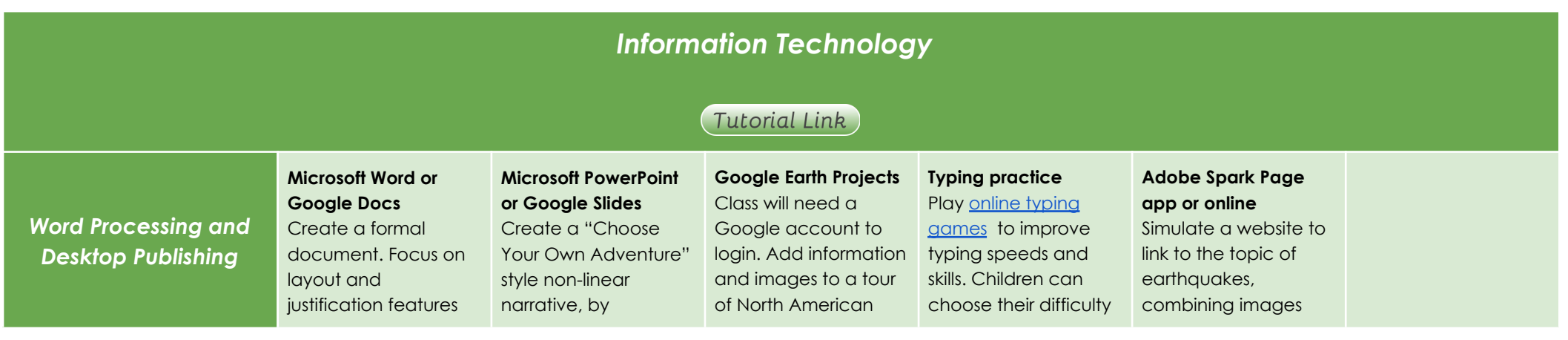

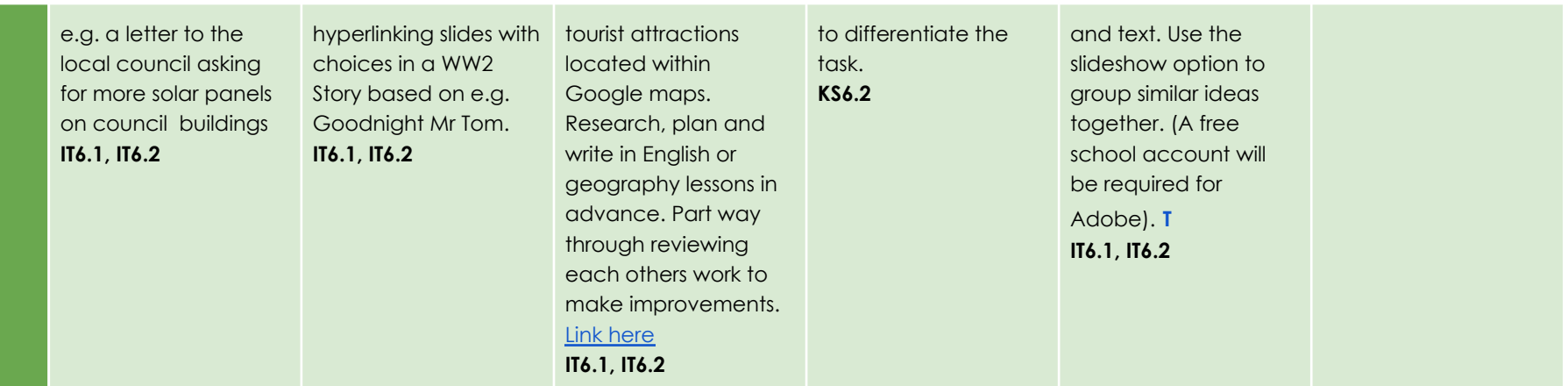

#### **Lit Film Fest**

Use the [Lit Film Fest](https://litfilmfest.com/shop/) website to access free English projects. Each project has a set of structured lessons based around writing genres and show how technology can be incorporated to produce a performance video by the end of the project. (Users will have to create a free account to access the free resources, while other projects are under a paid subscription.

#### **IT1.4**

#### **Sketchpad online** Use the [digital art](https://sketch.io/sketchpad/) [website](https://sketch.io/sketchpad/) to combine shapes and colours to draw Tyree Guyton inspired pictures. *This could be done in art lessons.* **IT5.5 Adobe Spark Video app or online** Combine images, text and narration where each slide is a scene relating to a stanza from a war poem. Use this to narrate the poem with respect to the subject and to encourage appropriate expression. (A free school account will be required for Adobe). **T IT6.1, IT6.2 Garageband app** Use Garageband app to create musical compositions from around the world, using various instrumental loops. Children should be given a specific brief and audience to create for. **IT6.4 iMotion app storytelling** Create a stop motion animation to tell a story written in English times. Children can draw and cut out their 2D characters and maybe create an A3 background for their film. Move characters a tiny amount between photos. Add speech bubbles for multiple photos to allow time to read. Finished films could be edited in a video making app, adding titles and **iMovie app** Create a movie trailer. This could be as an advert for an Earthquake film based on a story written in English. Adapt a trailer storyboard template in app. Possibly green screen some shots using the Doink app and add movies to iMovie. The scripts and shots could be planned and pre-written using the relevant storyboard template. These can be downloaded from **Green Screen** Create a video of children acting out their own scripts as experts travelling back in time to meet Women in different roles, direct and film as a group. Use Doink App on iPad. Use iMovie app to edit scenes and edit videos. **IT6.3**

music. The scripts and shots could be

[here.](https://drive.google.com/open?id=0B3GkekHuQxvdYms5U3I2aG44YU0) **IT6.3, IT6.4**

## *Multimedia*

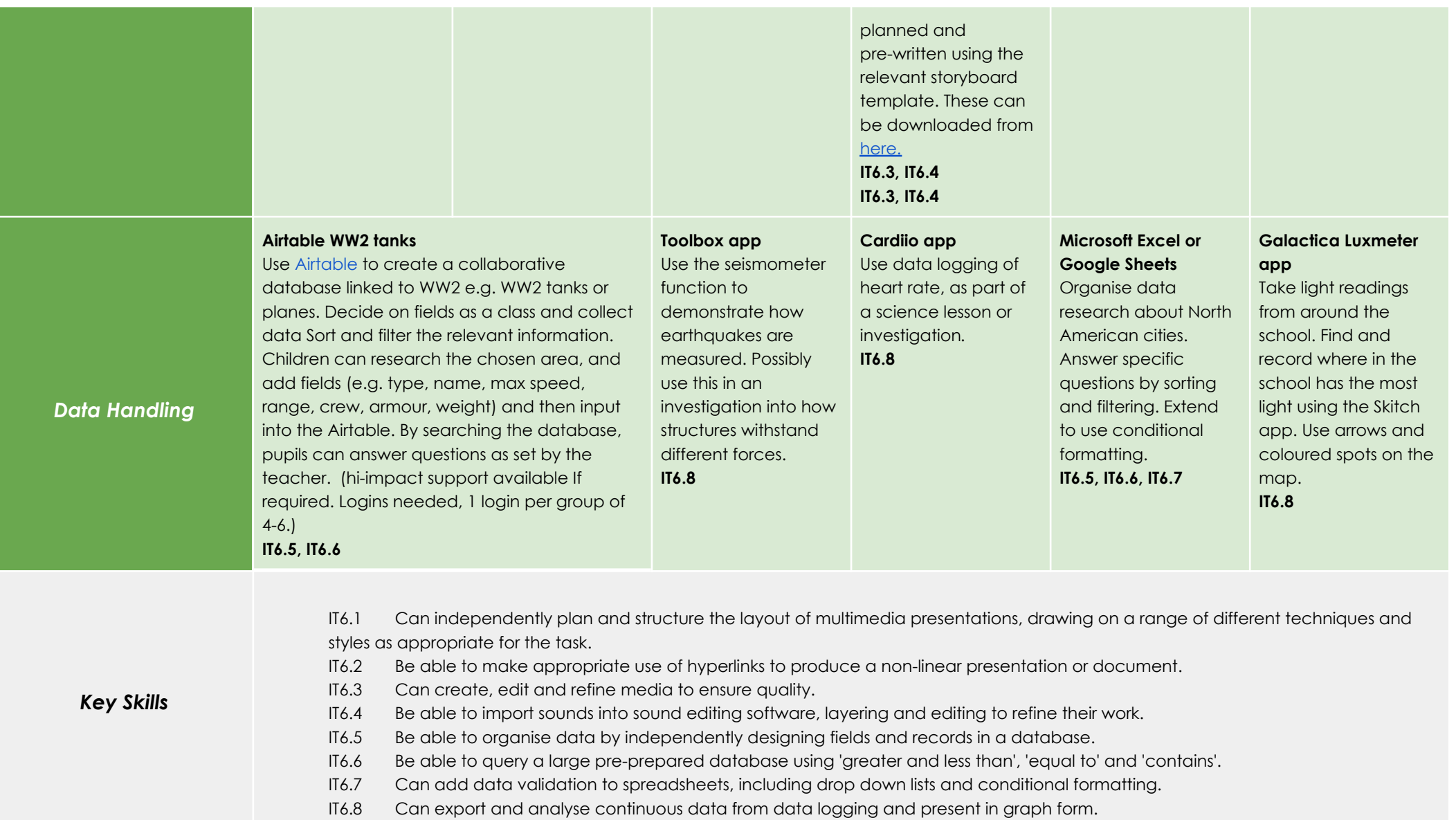